#### **한국에너지기술평가원**

## 에너지기술개발사업 사업관리시스템<sub>(GENIE)</sub> 전산접수매뉴얼

**Leading the way into a Green Future through National Energy Technology Innovation**

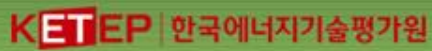

### CONTENTS

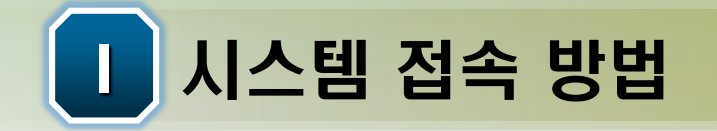

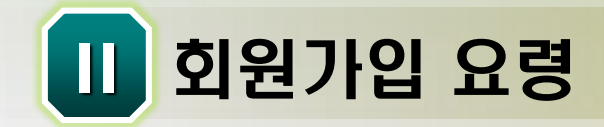

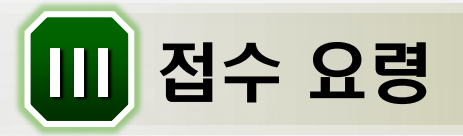

KETEP | 한국에너지기술평가원

**Leading the way into a Green Future through National Energy Technology Innovation** <sup>2</sup>

**Leading the way into a Green Future through National Energy Technology Innovation**

# 1. 시스템 접속 방법

#### 1. 사업관리시스템(GENIE)을 통한 "접속 Energy Technology Innovation

K TEP 한국에너지기술평가원

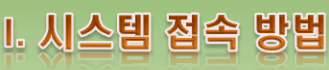

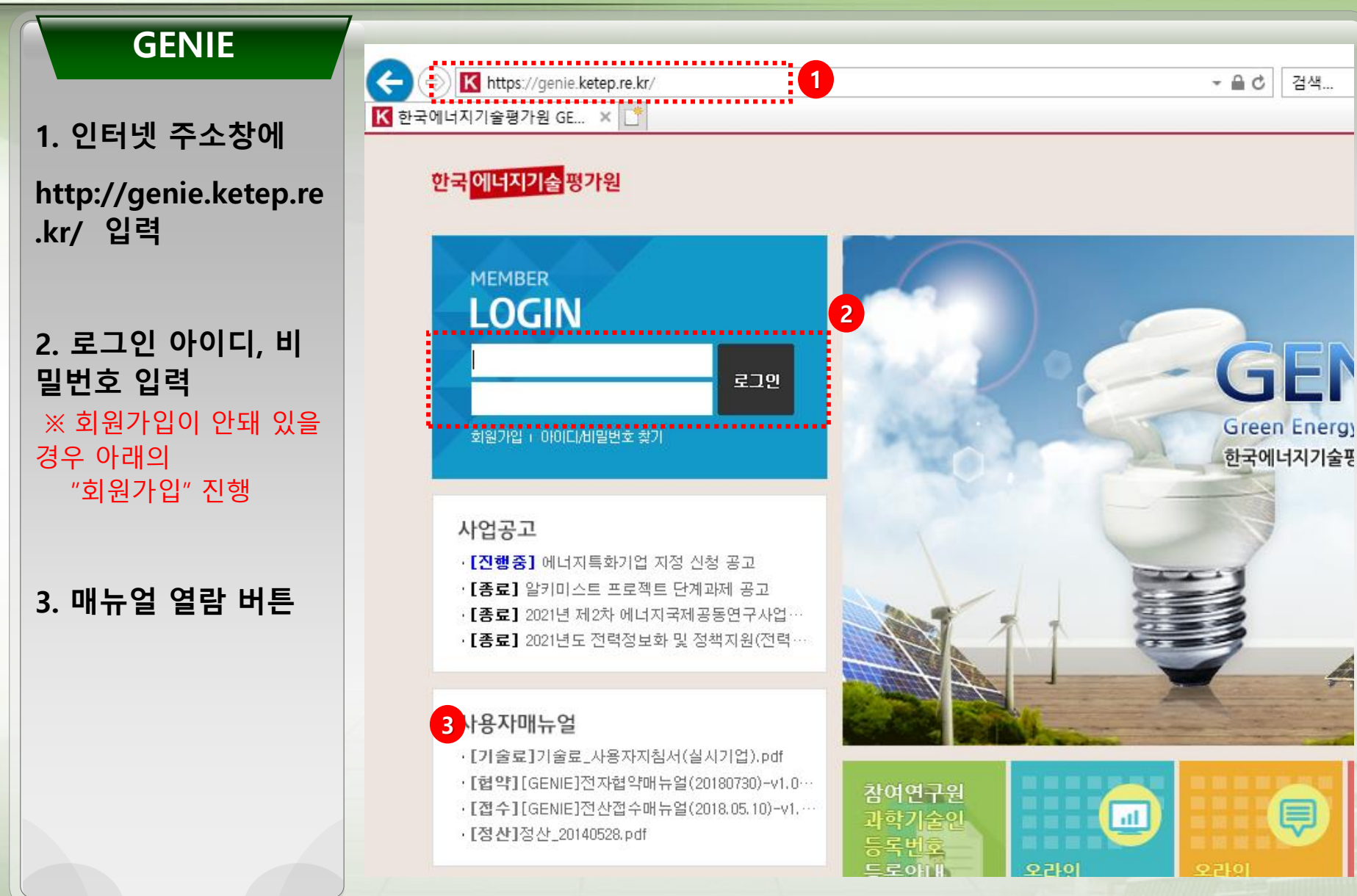

**Leading the way into a Green Future through National Energy Technology Innovation**

# Ⅱ. 회원가입

#### 1. 사용자선택

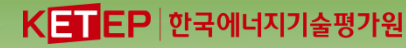

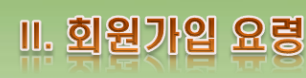

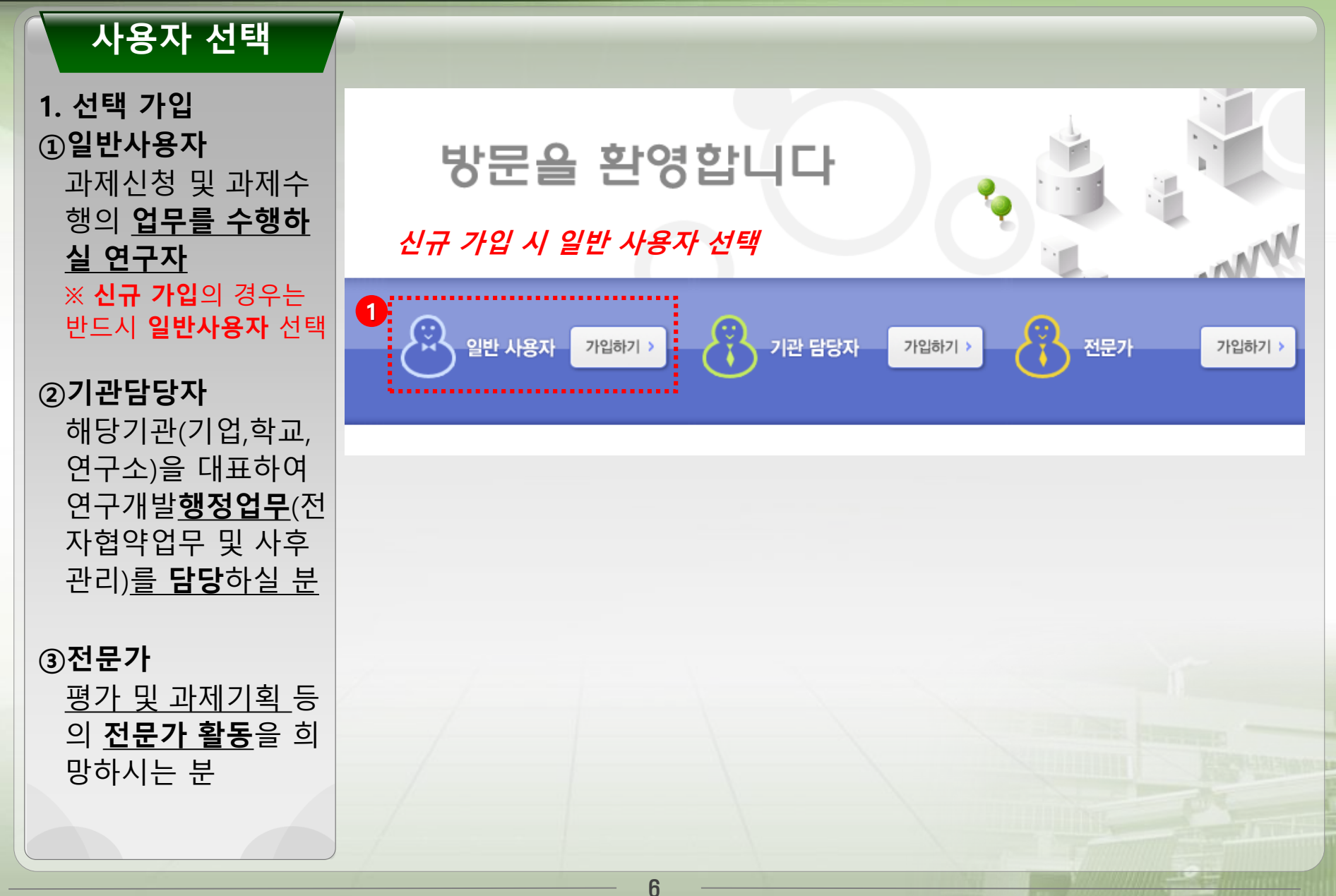

**Leading the way into a Green Future through National Energy Technology Innovation**

# III. 접수 요령

**Leading the way into a Green Future through National Energy Technology Innovation**

# 구개발개획

#### **0. 전산 접수 절차**

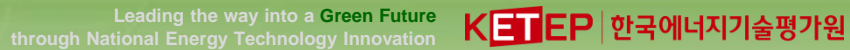

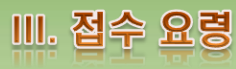

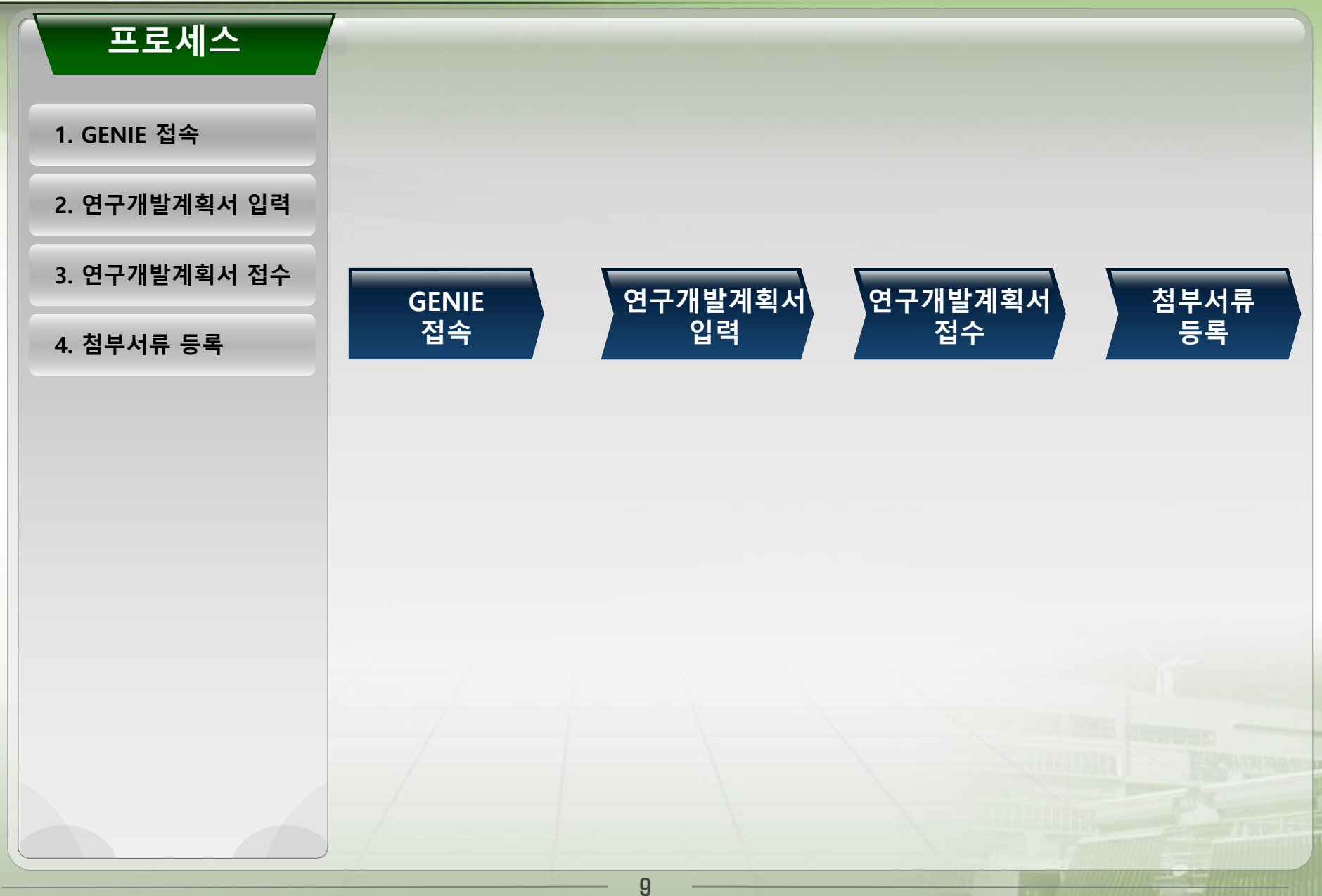

#### 1. 연구개발계획서 입력 [연구책임자] through National Energy Technology Innovation

**Leading the way into a Green Future** KE EP 한국에너지기술평가원

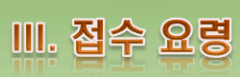

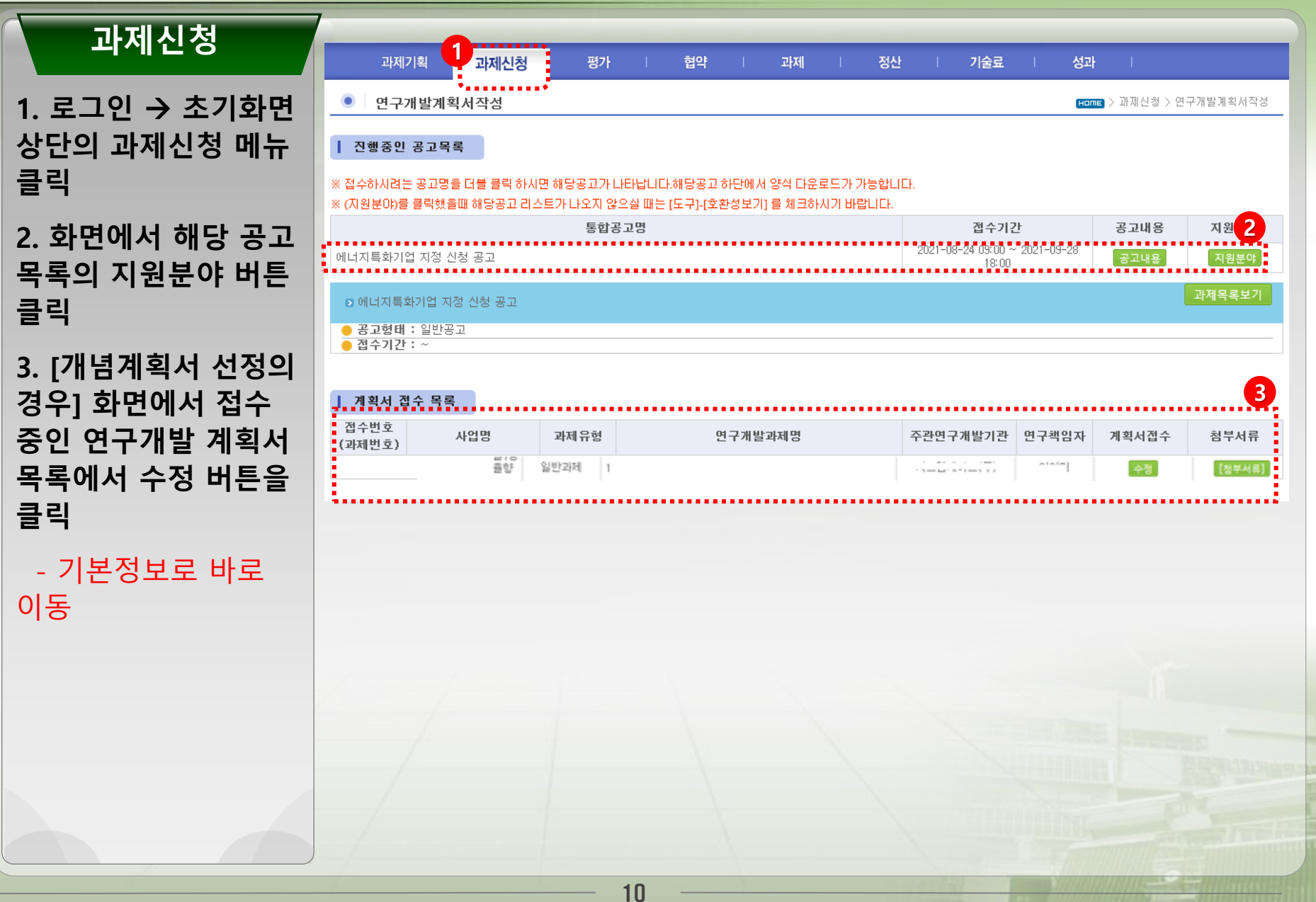

 $\bullet$ 

연구개발계획서작성

**Leading the way into a Green Future**

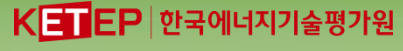

# Ⅲ. 접수 요령 **Home** > 과제신청 > 연구개발계획서작성

**1. 사업별 공고내용 확** 인 → 과 **버튼 클릭**

**과제신청**

**2.** 해당 상 과제<sup>5</sup> **이동**

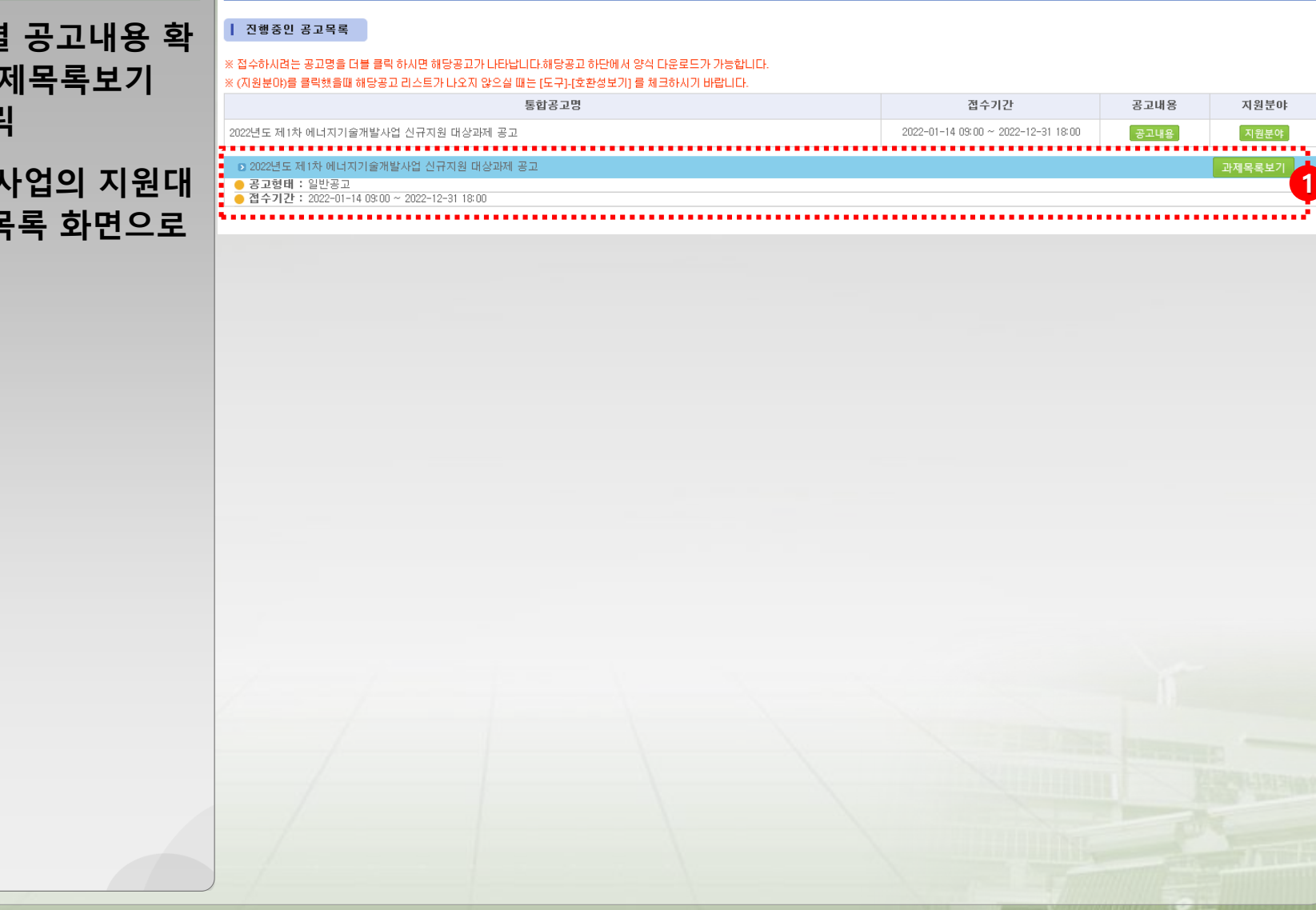

**Leading the way into a Green Future<br>through National Energy Technology Innovation** 

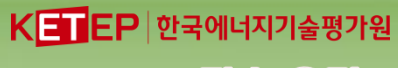

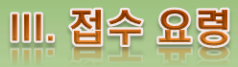

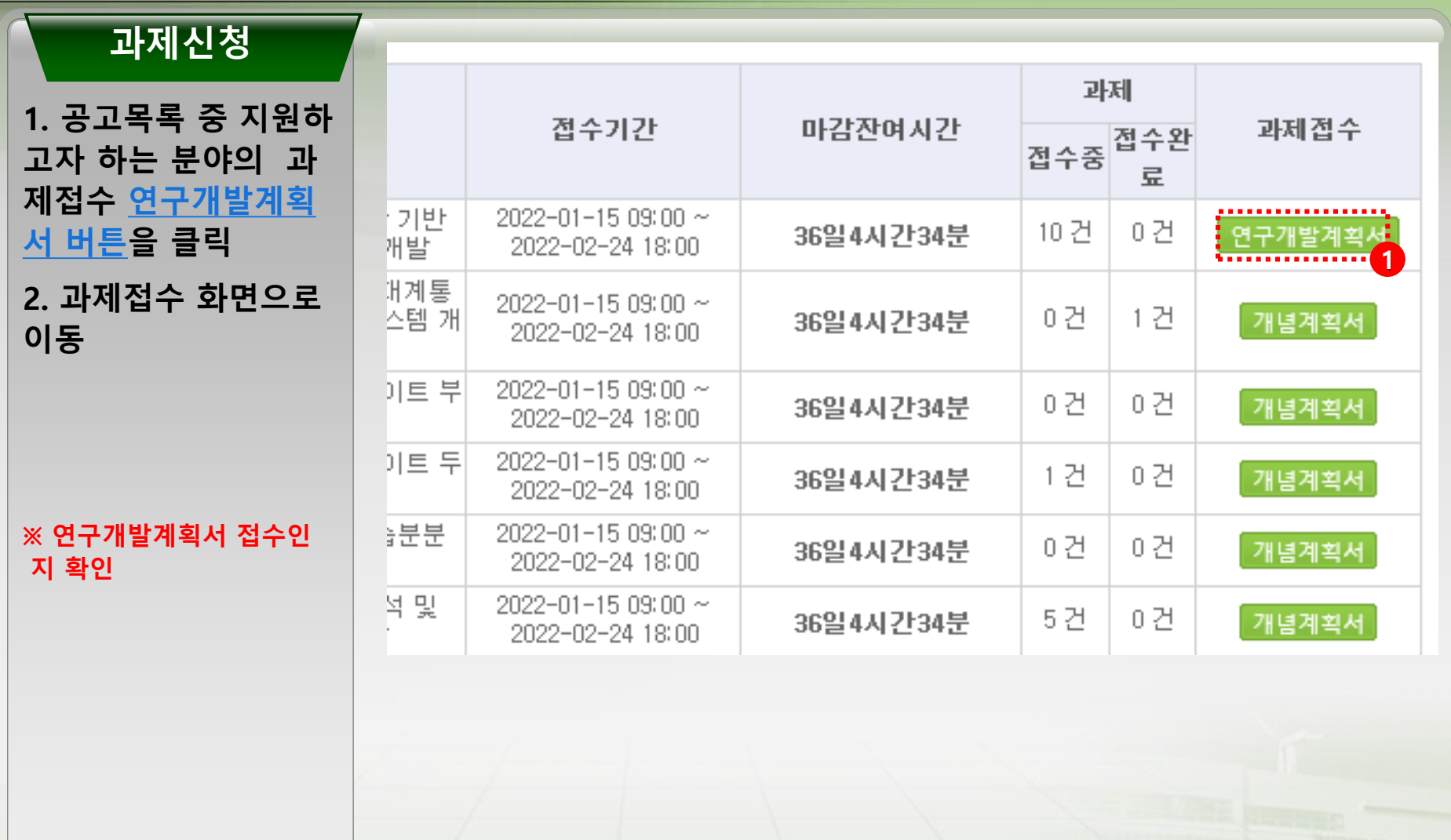

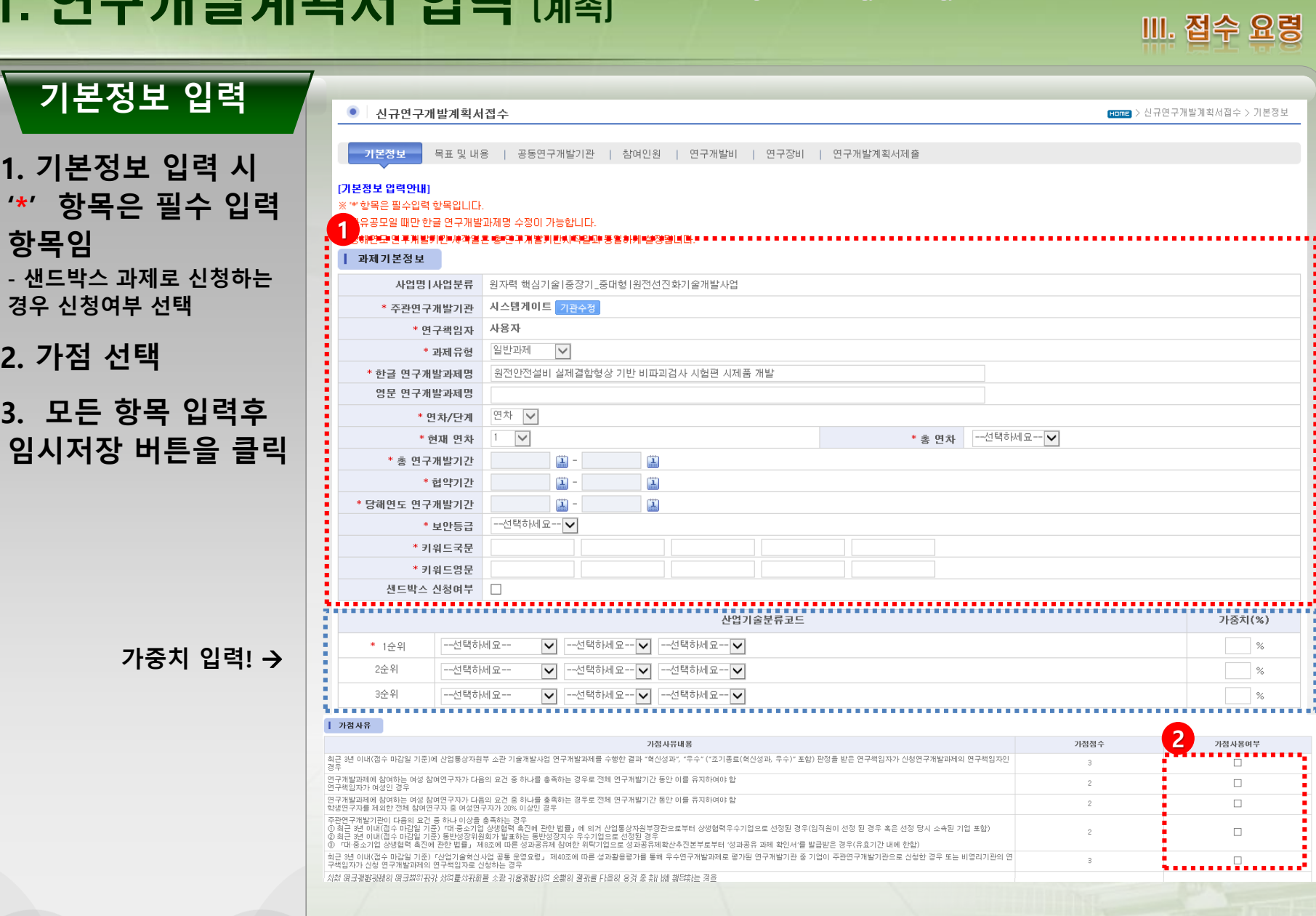

13

1. 연구개발계획서 입력 <sub>[계속]</sub>

**2. 가점 선택**

**Leading the way into a Green Future**<br>through National Energy Technology Innovation<br>**KETICP 한국에너지기술평가원** 

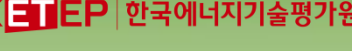

**Leading the way into a Green Future** K**HICP 한국에너지기술평가원** 

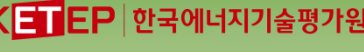

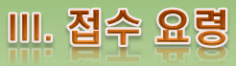

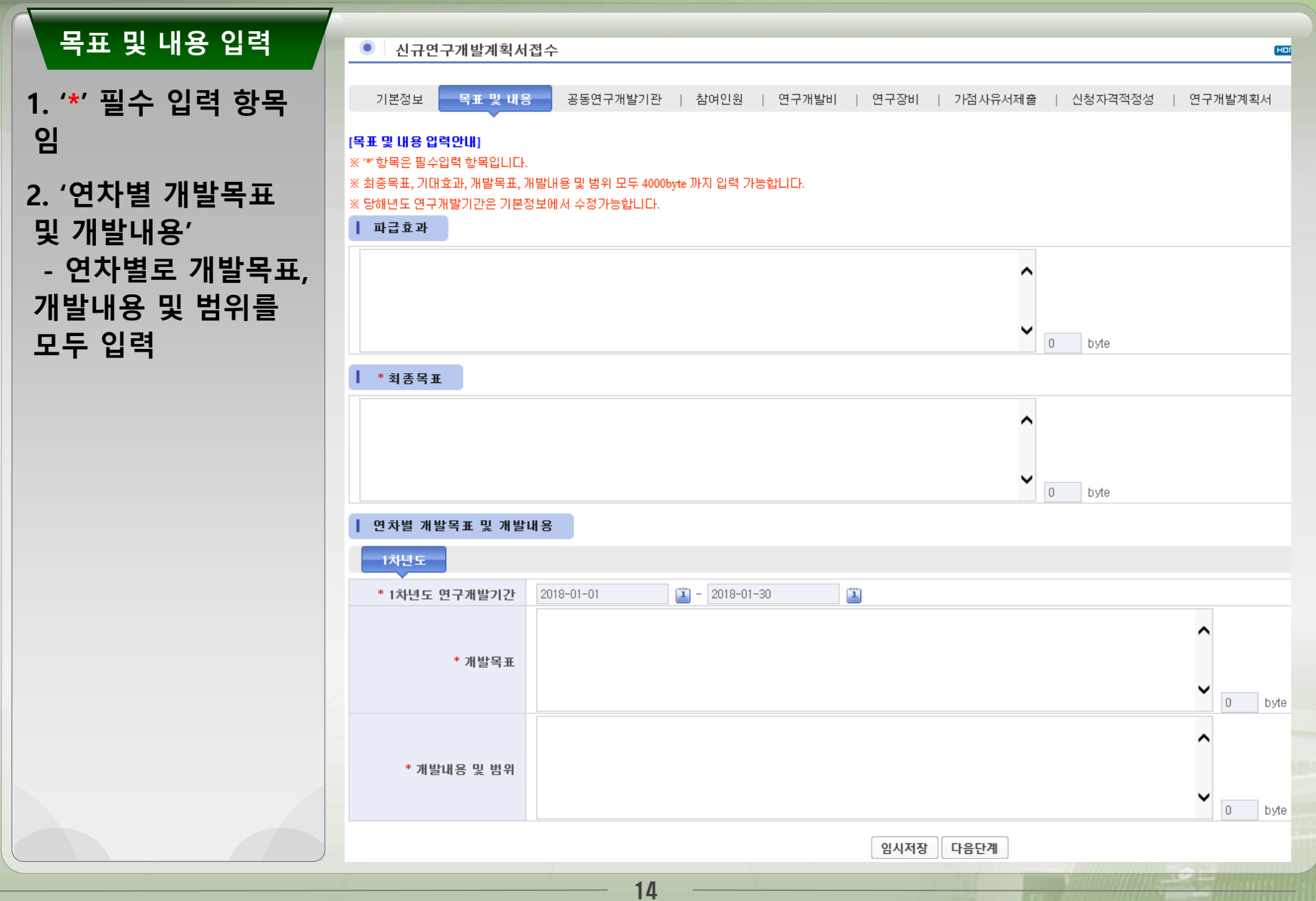

#### 1. 사업계획서 입력 (계속) **through National Energy Technology Innovation**

**Leading the way into a Green Future**

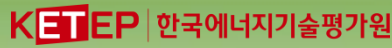

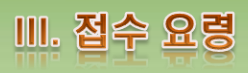

**공동연구개발기관** ● 신규연구개발계획서접수 **Fome** > 신규연구개발계획서접수 > 공동연구개발기관 기본정보 | 목표 및 내용 공동연구개발기관 참여인원 | 연구개발비 | 연구장비 | 가점사유서제출 | 신청자격적정성 | 연구개발계획서 **1. 주관연구개발기관** [공동연구개발기관 입력안내] ※ \*\* 항목은 필수입력 항목입니다 **은 로그인 사용자의** ※ 대학 또는 기업을 등록하시는 경우에는 대표자 정보가 필수로 입력되어야 합니다 - 입력되지 않은 대표자 정보는 직접 입력이 가능합니다 - 이미 입력되어 있는 대표자 정보는 각 기관의 기관담당자만 수정이 가능합니다. **소속기관이 기본으로** <mark>▝</mark>▝ヿ▘゙゙゙゙゙゙゙゙゚゙ぉぢ゚゙゙゙゙゙゙゙゙゙゚ヹヿ゚ゕ゙゚゚゚゚゚゚゚゚゙゙゙゚゠゚゙゚゚゠゚゙゚゚゚゠゚゙ **설정됨 a** 기관 정보 \*참여역할구분 공동연구개발기관 v \* 기관명 검색 \* 사업자등록번호 \* 법인등록번호 **2. 공동연구개발기관** 중견기업 확인서 챃아보기.. ■ 연차별 참여정보 **추가 클릭**→ **공동연** ※ '사업수행여부'라 함은 해당 사업에 참여하여 주관기관과 공동으로 사업을 수행하는지에 대한 여부 **구개발기관 등록화면** ※ '민간부담금부담여부'라 하면 사업별 특성에 따라 사업의 결과를 실시하거나 활용하기 위해 사업비의 일 연차 부를 부담하는지에 대한 여부 \* 사업수행여부 \* 민간부담금부담여부 ex1) 민간부담금을 부담하면서 사업을 수행하는 기관 또는 기업  $\blacktriangledown$ 1차년도  $\Box$ → **기관명 검색** → - 사업수행여부 체크, 민간부담금부담여부 체크 ex2) 민간부담금만 부담하는 기관 또는 기업 - 민간부담금부담여부 체크 **세부 기관정보가 자동** ■ 실무책임자 정보 **표시됨** \* 성명 \* 전화번호 V. \* 부서/직위 \* 휴대폰 \* 이메일주소 \*팩스번호 ◙ 연구지원부서 담당자 정보 ※ '**연구지원부서담당자'**는 다수 과제를 수행하는 대학과 연구소인 경우만 기재 성명 전화번호 부서/직위 7 휴대폰 팩스번호 이메일 ◎ 연구개발기관의 장 ※ '국공립연구소,출연연구소,정부기관'은 대표자 정보를 받지 않습니다 \* 성명 휴대폰번호 \* 주민등록번호 ※ 국가연구개발혁신법<br>- - 제19조(연구개발정보의 처리 등) 3항 \* 외국인여부 Оф Офия 자택우편번호 고택주소 **저장버튼 클릭!** 저장 ▌ 공동연구개발기관 목록 **2**.<br>동연구개발기관 추가 <mark>.</mark> an na gganak 참여역할 **1** 기관명 기관구분 대표자 사업자번호 제재여부 주관연구개발기관 자스템케이트 중견기업 선종현 314-81-23560  $\sim$ 수정 공동연구개발기관 기타 Luis R. Vargas 720-10-22861 수정 삭제 University of Illinois, Chicago  $\sim$ 공동연구개발기관 한국에너지기술평가워 정부기관 120-82-09238  $\sim$ -<br>수정 삭제 다음단계

**Leading the way into a Green Future**

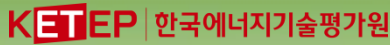

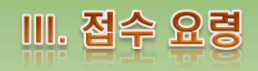

#### **참여인원(연구책임자)** • 신규연구개발계획서접수 Finne > 신규연구개발계획서접수 > 참여인원 기본정보 | 목표 및 내용 | 공동연구개발기관 참여인원 연구개발비 | 연구장비 | 가점사유서제출 | 신청자격적정성 | 연구개발계획서 [참여인원 입력안내] ※ \*\* 항목은 필수입력 항목입니다. **1. 연구책임자의 경우** ※ 공동연구개발기관에는 각 기관별 **공동연구책임자**가 필수로 등록되어야 합니다. (RCMS에서 해당 과제의 담당자 권한 부여됨) ※ 대학구분 선택시 외국대학은 직접 입력해 주시면 됩니<mark>다</mark> **수정 버튼을 클릭하여** 제 참여율은 총 참여기간동안의 연평균 참여율을 말힘 ※ 본 과제 참여율 산정방법 - 본 과제에 실제 참여할 수 있는 비율로서 국가연구개발사업 참여율을 포함하여 100%이내에서 신청하여야 한다 **추가 입력사항을 등록.** | 참여인원 수정 \* 소속기관 (주관연구개발기관) 시스템게이트  $\overline{\phantom{0}}$ \* 참여구분 연구책임자  $\overline{\vee}$ **2. 과학기술인 등록번** \* 외국인여부 Оф •онд \* 신규채용며부 │ ○예 ◎아니오 \* 주민등록변호  $\overline{a}$ ※ 국가연구개발혁신법 - 제19조(연구개발정보의 처리 등) 3항 **호를 검색하여 입력 후** \*성명 사용자 -선택하세요-- v \* 성별 \* 직위 **검증 버튼 클릭 또는** --선택하세요~- ▼ \* 대학 검색 \* 학위 \* 전공 검색 --선택하세요-- v \* 전공계열 **직접 입력 후 검증버튼** \* 학위취득연도 \* 연구담당분야 \* 본과제참여율(%) 100 **을 통하여 검증 후 등** \* 국가연구개발사업 \* 국가연구개발사업<br>《참여과제수(건) 참여율(%) \* 과제참여기간  $2018 - 01 - 01$  $\boxed{2018-01-30}$ 菌 **록 가능** \* 지급수단 -선택하세요-- ✔ ▌ 책임자 추가입력사항 **(연구책임자 및 공동연 2**우 불이익을 받을 수 있습<mark>니다</mark> .<br>'적용'을 누르면 자동 입력이 됩니다. \* 과학기술인 등록번호 - 과학기술인번호가 나오지 않는 경우엔, 신청화면 절차에 따라 번호를 취득한 후 '적용'을 눌러주시기 바랍니다 **구책임자는 필수입력사** \* 과학기술 등록변호 팝업창 호출시 에러 발생기 [웹 DRM 업그레이드 패치에 따른 안내 (수동설치안내 포함)] 화면으로 이동하여 웹DRM을 수동설치하시기 바랍니다 **항)** --선택하세요-- $\vert \mathbf{v} \vert$ \* 부서 \* 직급 \* 휴대폰번호 01051779768 \* 직장전화번호 \* 직장팩스 \* 이메일 1@1.com 주소찾기 \* 직장우편번호 \* 직장주소 \* 자택우편변호 주소찾기 \* 자택주소 저장 ↑ 참여인원 목록 B (주관연구개발기관) 시스템게이트 최종학교 연구담당분 참여율 **1** 참여구분 적위 전공 비고 성명 참여기간 (최종학위)  $(\%)$  $0<sup>k</sup>$  $2018 - 01 - 01 - 2018 - 01 - 30$ 연구책임자 사용자 100 ■ (공동연구개발기관) Hniversity of Illinois, Chicago 찬여연구자 추가  $\Leftrightarrow$ 최종학교 연구담당분 참여률 참여구분 성명 적위 전공 참여기간 비고 제재정보 수정 삭제 (최종학위)  $0<sup>k</sup>$  $(% )$  $2018 - 01 - 01 -$ <br>2018-01-30 공동연구책임자  $\circ$  .  $\uparrow$  $11$ N.  $\overline{1}$ 16

**Leading the way into a Green Future**

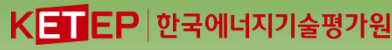

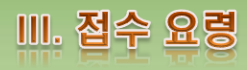

**참여인원(계속)** • 신규연구개발계획서접수 Finne > 신규연구개발계획서접수 > 참여인원 기본정보 | 목표 및 내용 | 공동연구개발기관 참여인원 연구개발비 | 연구장비 | 가점사유서제출 | 신청자격적정성 | 연구개발계획서 **1. 참여연구자 추가 버** [참여인원 입력안내] **튼을 클릭** ※ '\*' 항목은 필수입력 항목입니다 ※ 공동연구개발기관에는 각 기관별 **공동연구책임자**가 필수로 등록되어야 합니다. (RCMS에서 해당 과제의 담당자 권한 부여됨) 선택시 외국대학은 직접 입력해 주시면 됩니다 **2. 참여연구자 세부 정** 참여율은 총 참여기가동안의 연평규 참여율을 말한 ※ 본 과제 참여율 산정방법 - 본 과제에 실제 참여할 수 있는 비율로서 국가연구개발사업 참여율을 포함하여 100%이내에서 신청하여야 한다. **보를 입력한 후 저장** ┃ 참여인원 등록 **버튼을 클릭** --선택하세요---~선택하세요-- ▼ \* 소속기과  $\overline{\mathsf{v}}$ \*참여구분 \* 외국인여부 Оф •онд \* 신규채용여부 │ ○예 ◉ 아니오 \* 주민등록번호 ※국가연구개발혁신법 - 제19조(연구개발정보의 처리 등) 3항 \* 성명 --선택하세요---∇ \* 직위 \* 성별 **※ 연구책임자를 포함** 검색 --선택하세요-- ▼ \* 대학 \* 한위 **한 모든 참여연구자의** -<br><sup>[검색]</sup> --선택하세요--- ✔ \* 전공계열 \* 전공 \* 학위취득연도 **최소 참여율은 10%**  \* 연구담당분야 \* 본과제참여율(%)  $\overline{0}$ \* 국가연구개발사업 \* 국가연구개발사업  $\theta$  $\overline{0}$ **이상이어야 함** 참여율(%) 참여과제수(건) \* 과제참여기간 2018-01-01  $\boxed{1}$  - 2018-01-30 團 -~선택하세요~- ▼ \* 지급수단 **※ 지정공모과제의 2** 저장 **RFP 기획에 참여한 1**Ⅰ 참여인원 목록 B (주관연구개발기관) 시스템게이트 **Excel Download** 승기기 참여연구자 추가 **전문가는 해당과제 참** ....... 최종학교 연구담당분 참여율 수정 참여구분 성명 직위 전공 참여기간 비고 제재정보 삭제 (최종학위)  $0<sup>k</sup>$  $(% )$ **여제한**  $2018 - 01 - 01$ 연구책임자 사용자 100 N. 수정  $2018 - 01 - 30$ ◘ (공동연구개발기관) University of Illinois, Chicago Excel Download Excel Upload 승기기 참여연구자 추가 최종학교 연구담당분 참여율 참여구분 전공 참여기간 비고 성명 직위 제재정보 수정 삭제 (최종학위)  $0$  $(%)$  $2018 - 01 - 01 -$ 공동연구책임자  $0.8$  $\overline{1}$  $11$ N. 삭제  $2018 - 01 - 30$ woun y<u>u ar</u> 470 17

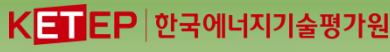

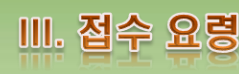

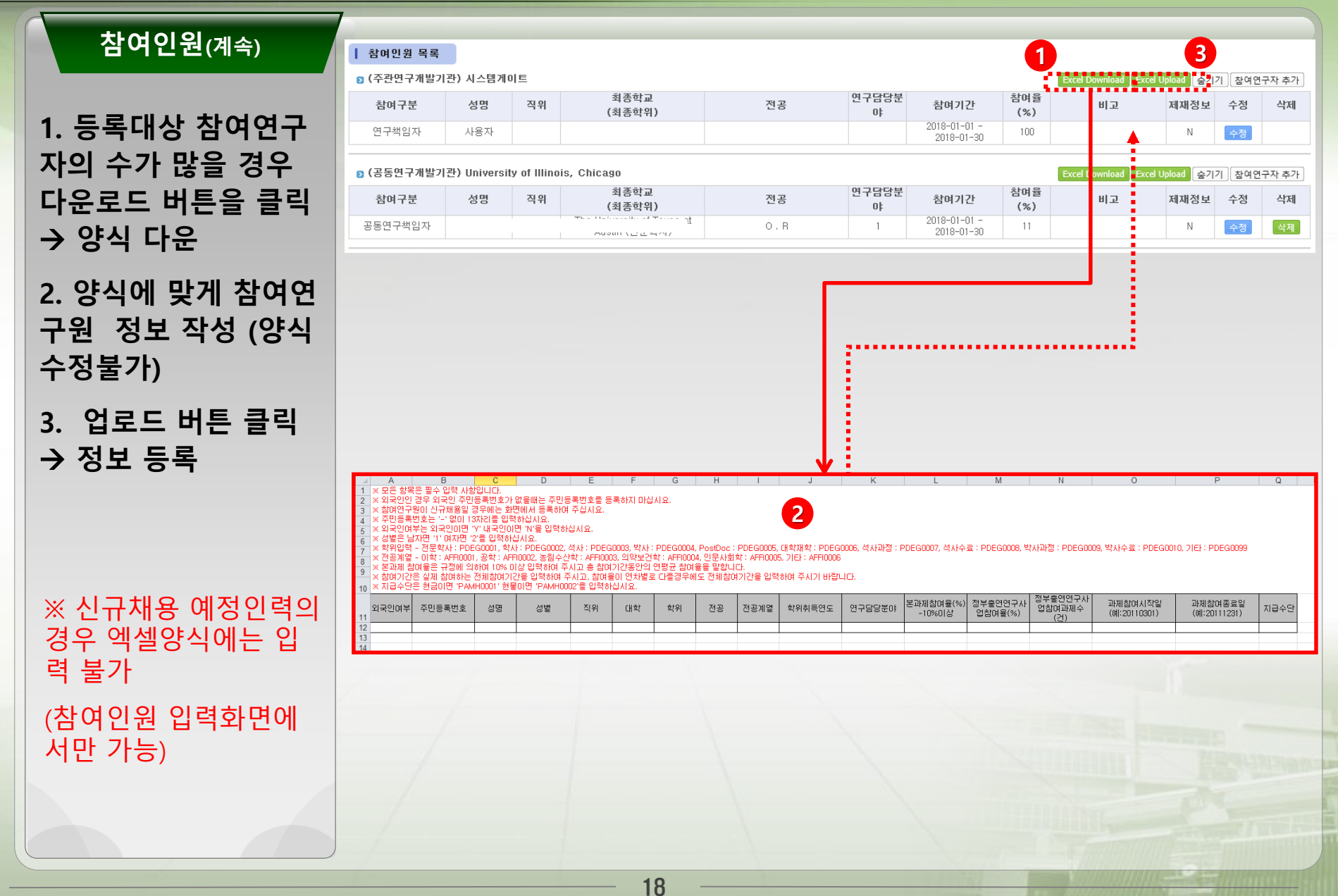

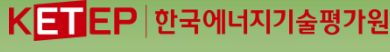

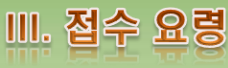

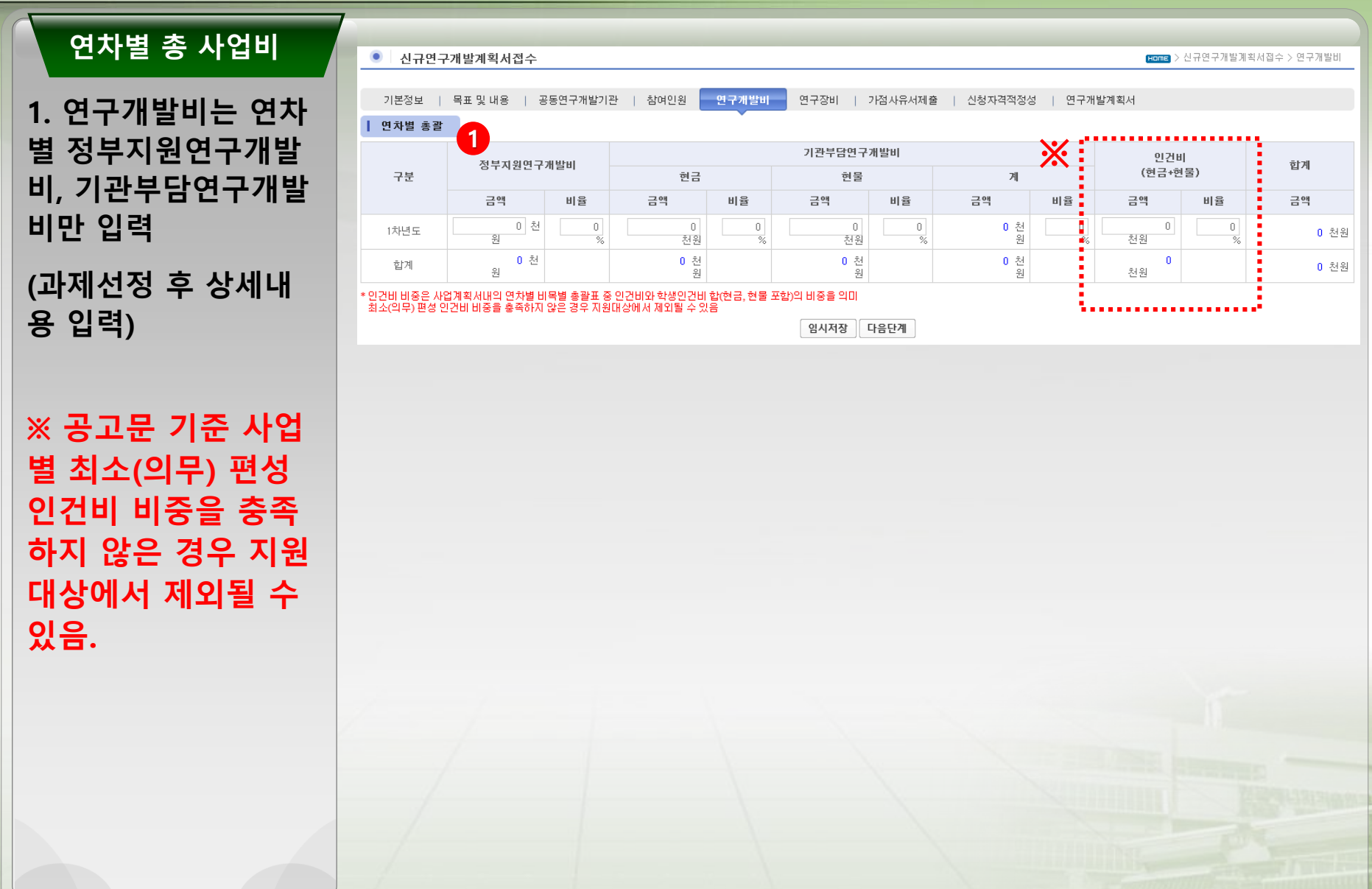

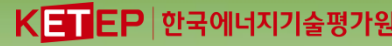

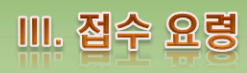

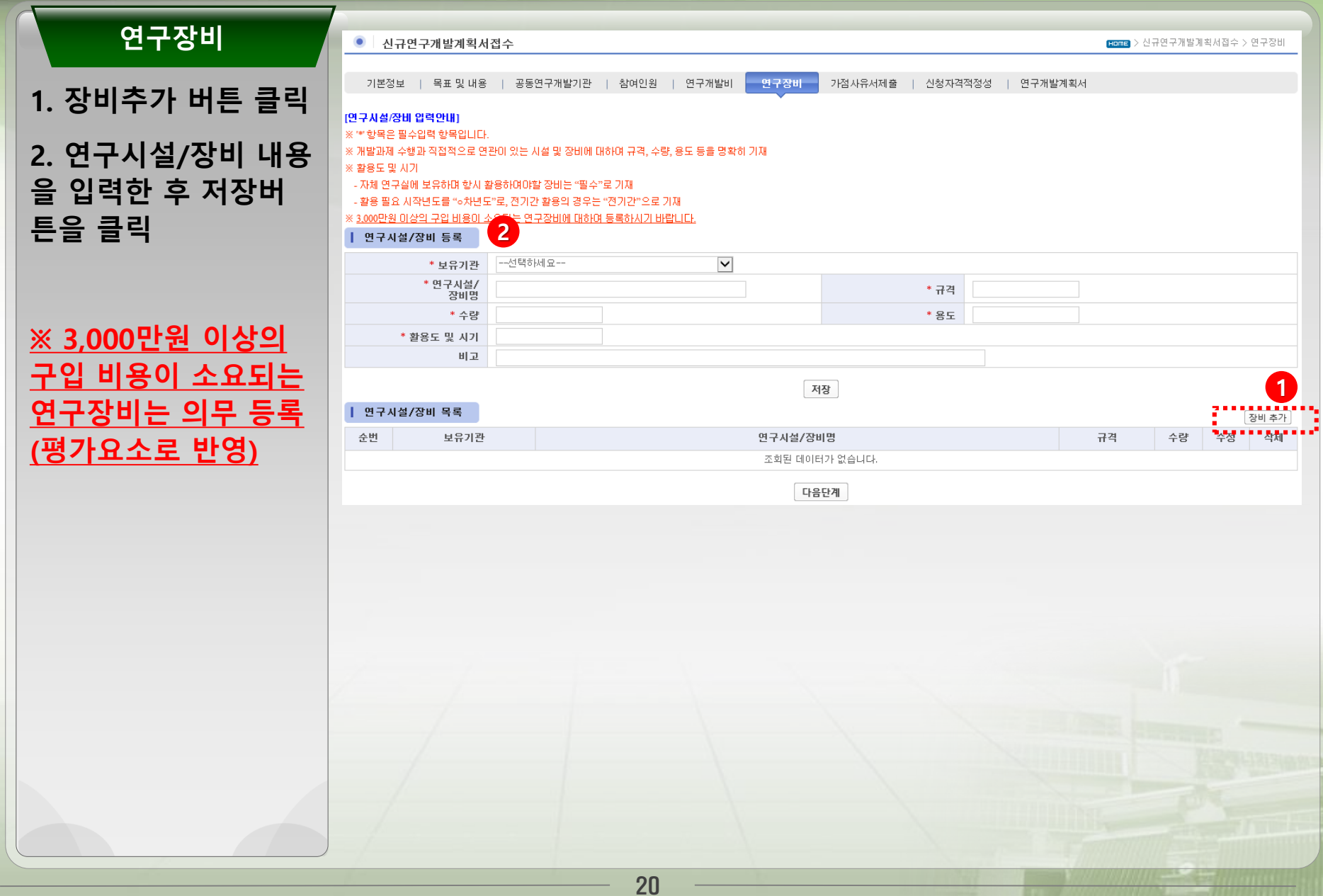

**Leading the way into a Green Future**

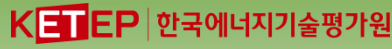

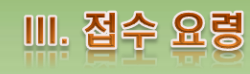

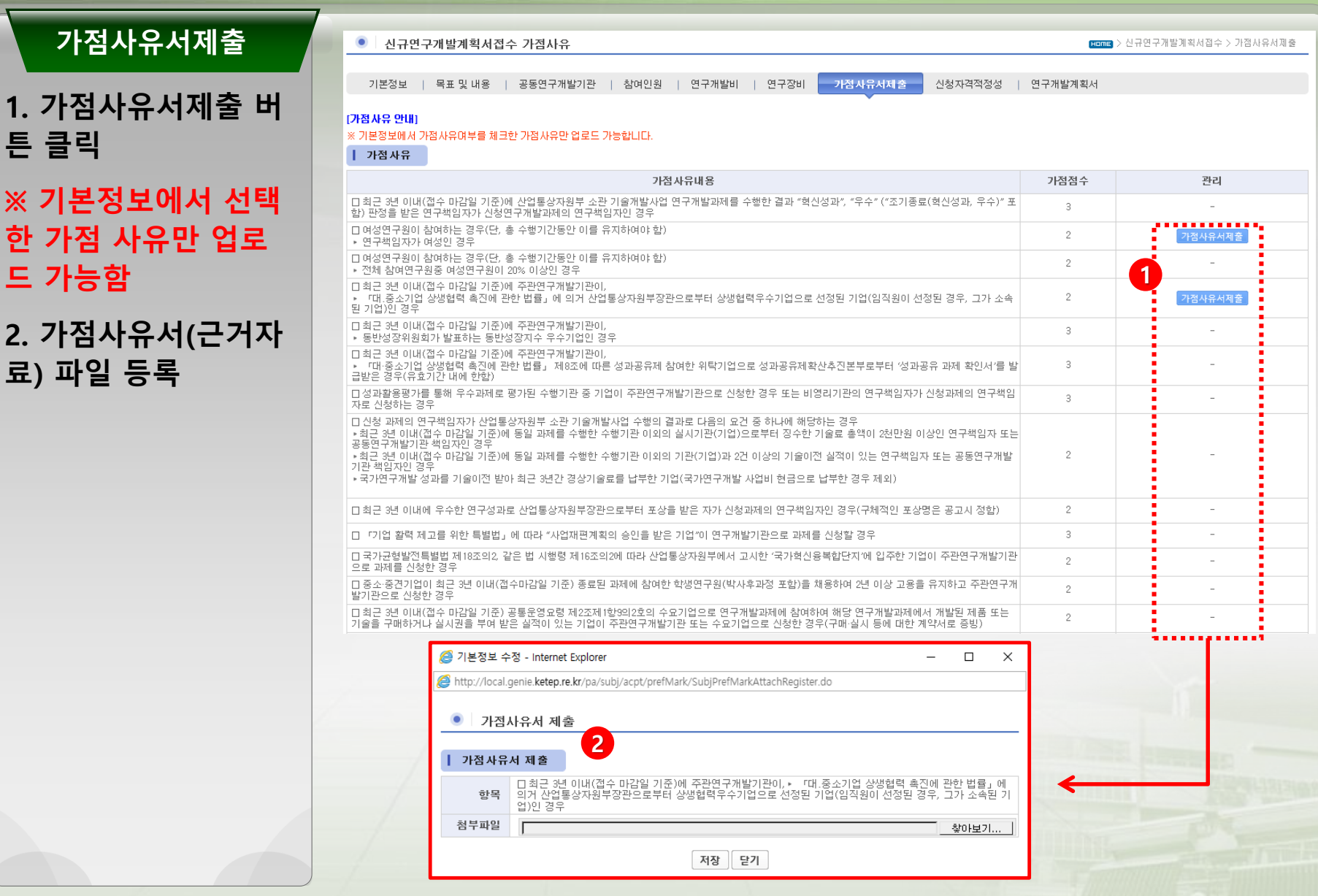

**Leading the way into a Green Future**

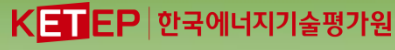

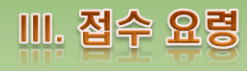

#### **신청자격적정성**  $\bullet$ 신규연구개발계획서접수 Finne > 신규연구개발계획서접수 > 신청자격적정성 기본정보 | 목표 및 내용 | 공동연구개발기관 | 참여인원 | 연구개발비 | 연구장비 | 가점사유서제출 신청자격적정설 연구개발계획서 **1. 검토내용의 해당사 1** Ⅰ 신청 자격 적정성 확인서 **항을 선택** 검토 내용 해당有 해당無 □ 공고 내용과의 부합성 여부  $\bigcirc$  $\circ$ • 신청 과제의 내용이 공고 내용에 해당 하는가?(해당할 경우 추가 증빙 필요 없음) **2. 등록버튼을 클릭하** □ 국가연구개발사업 기 지원 여부  $\circ$  $\circ$ ▶ 국가연구개발사업으로 추진하였거나 추진 중인 과제와의 중복 되는가? **여 저장** □ 공지된 기술 및 지식재산권 존재 여부  $\circ$  $\circ$ ▶ 공지된 기술 및 지식재산권으로 인하여 중복투자, 기술개발의 필요성 또는 사업화에 우려가 있는가? 그 의무사한 불이행 여부  $\bigcirc$  $\circ$ ▶ 주관연구개발기관, 공동연구개발기관, 연구책임자 등이 접수 마감일 현재 의무사항(각종 보고서 제출, 기술료 납부, 기술료 납부계획서 제출, 정산금 <mark>같</mark> 는 환수금 납부 등)을 불이행하고 있는 가? □ 참여제한 여부  $\circ$  $\bigcirc$ ▶ 주관연구개발기관, 공동연구개발기관, 주관연구개발기관의 장, 공동연구개발기관의 장, 연구책임자 및 참여연구원이 접수 마감일 현재 국가연구개발화 업에 참여제한 중인가? □ 채무불이행 및 부실위험 여부  $\circ$ • 기업의 경우 부도상태인가?  $\circ$ ▶ 세무당국에 의하여 국세, 지방세 등의 체납처분을 받았는가? (단, 중소기업진흥공단 및 신용회복위원회(재창업지원위원회)를 통해 재창업자금을 지원받은 경우와 신용보증기금 및 기술신용보증기금으로부터 재도<mark>견</mark>  $\circ$  $\circ$ 기업주 재기지원보증을 받은 경우는 예외로 한다) ▶ 민사집행법에 기하여 채무불이행자명부에 등재되거나, 은행연합회 등 신용정보 집중기관에 채무불이행자로 등록되었는가? <mark>(단, 중소기업진흥공단 및 신용회복위원회(재창업지원위원회)를 통해 재창업자금을 지원받은 경우와 신용보증기금 및 기술신용보증기금으로부터 재도**질**</mark>  $\bigcirc$  $\bigcirc$ 기업주 재기지원보증을 받은 경우는 예외로 한다) ▶ 파산.회생절차.개인회생절차의 개시 신청이 이루어졌는가?(단, 법원의 인가를 받은 회생계획 또는 변제계획에 따른 채무변제를 정상적으로 이행하고 값  $\circ$  $\circ$ 는 경우는 예외 함) • 결산 재무제표상의 이자보상비율이 최근 3개년도 연속으로 1미만에 해당하는가?  $\circ$  $\bigcirc$ (해당될 경우에 한계기업으로 분류됨) ▶ 주관연구개발기관 중 기업의 경우 산업부 소관 사업의 동시수행 과제수가 사전지원제외 사항에 해당 하는가? 주관연구개발기관유형 | 정상기업 | 한계기업 중견기업 | 5 | 4  $\circ$  $\circ$ 중소기업 | 3 | 2 ※ "한계기업"이란 최근 3개 회계연도 말 결산 재무제표상 이자보상비율이 연속으로 1미만인 기업 ▶ 성실수행(조기종료(성실수행) 포함) 과제수가 사전지원제외 사항에 해당 하는가?  $\circ$  $\circ$  $\circ$  $\circ$ □ 산업기술 R&D 인적자본 투자 확대를 위하여 공고문에 기재된 최소(의무) 편성 인건비 비중이 기준 이하인가? □ 지정공모과제의 상세기획(RFP작성 및 지원)에 참여한 전문가\*가 해당 과제에 참여연구원(연구책임자 및 공동연구개발기관책임자 포함)으로 참여하는  $\circ$  $\bigcirc$ フト? □ 신청자격 적합성 여부 š  $\circ$  $\bigcirc$ • 기타 공고문의 신청자격상 부적합 사항이 있는가? 본 확인서의 작성(입력)자는 각 신청기관에 필요한 정보를 직접 확인하고 해당 신청기관의 의사에 따라 위 각 항목을 작성(입력)하였음을 확인합니다. 들  $\circ$ 확인서 기재 내용의 전부 또는 일부가 사실과 다른 경우 선정 취소, 협약 해약 등의 어떠한 불이익도 감수하겠으며, 각 신청기관에도 그와 같은 불이익을<mark>.</mark>고  $\circ$ 지하였습니다. **2**

#### **through National Energy Technology Innovation** 2. 연구개발계획서 접수

**Leading the way into a Green Future**

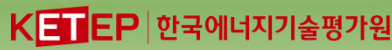

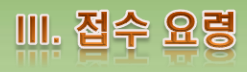

**연구개발계획서** 신규연구개발계획서접수 Finne > 신규연구개발계획서접수 > 연구개발계획서 **1** 기본정보 | 목표 및 내용 Ⅰ 공동연구개발기관 참여인원 | 연구개발비 Ⅰ 연구장비 | 가점사유서제출 Ⅰ 신청자격적정성 연구개발계획서 **1. 연구개발계획서 탭** ┃ 기술단계구분 **클릭** 시작단계 --선택하세요-- $\vert$   $\vert$  $*$  TRL 종료단계 --선택하세요-- $\overline{\mathsf{v}}$ → **현재 입력완료 현황** 시작단계 --선택하세요-- $\overline{\mathsf{v}}$  $*$  CRL **과 미 입력 현황이 조** 종료단계 --선택하세요-- $\vert \mathsf{v} \vert$ ┃ 연구개발계획서 작성 현황 **회됨 2** - [총단계] \* 목표 및 내용 입력완료 **2. 붉은색으로 표시된** ∗ 참여기관 입력완료 **미 입력항목을 모두 입** \*참여인원 미입력 :<br>- [시스템게이트 (주판연구개발기판) - 사용자 (연구책임자) - 정부출연연구사업참여율]<br>-**력 완료하여야만 사업** \* 사업비 입력완료 ★ 가점사유 첨부파일 입력완료 **계획서 제출을 완료 할** \* [가점사유 미입력] 여성연구원 관련 가점을 확인하세요 **수 있음** | 연구개발계획서 **3. 파일을 선택하여 하** 첨부파일 파일구분 ※ 완료 뒤는 수정할 수 \* 연구개발계획서 찾아보기... **단의 임시저장 버튼을** \* 수행기관 대표의 참여의사 확인서 찾아보기. 없으므로, 사업계획서를 **클릭** [파일유효성확인] 재확인한 후에 완료 요망 ※ 업로드한 파일을 다운로드하며 파일의 이상유무를 확인하며 **파일에 이상이 없** <mark>:효성확인 체크</mark>를 꼭 하셔야합니다 **3** - 임시저장 ) **4. 등록한 파일을 다운 로드 하여 확인 후 파 4** | 연구개발계획서 **일유효성확인을 체크** 파일구분 첨부파일 관리 파일유효성확인 \* 연구개발계획서 찾아보기... \* 수행기관 대표의 참여의사 확인서 **5. 연구개발계획서 접** 찾아보기.. [파일유효성확인] **수완료 버튼을 클릭하 5** 17 F 24 F 24 F 2 ※ 업로드한 파일을 다운로드하여 파일의 이상유무를 확인하여 파일에 이상이 없을경우에 파일유효성 임시저장 4연구개발계획서접수완료 **여 사업계획서 접수완 료** 23

#### **through National Energy Technology Innovation** 3. 첨부서류 등록

**Leading the way into a Green Future**<br>through National Energy Technology Innovation<br> $K$ <br>**EP 한국에너지기술평가원** 

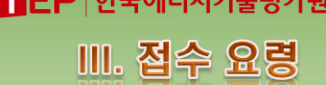

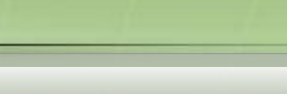

#### **1. 좌측 메뉴에서 연구 개발계획서작성 클 릭**

**첨부서류**

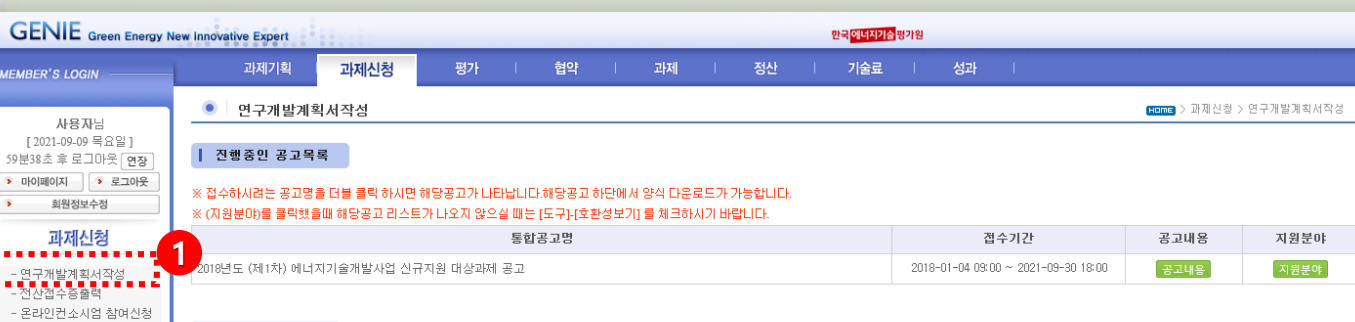

#### ▌ 개획서 접수 목록

**GENIE MEMBER'S LOG** 

[2021-09-09

에너지기술R&D<br>전산접수 매뉴얼

 $\sim$ 

에너지 R&D 전화상담 서비스

1899-0784 인터넷 공사

• 마이페이지 회원정보

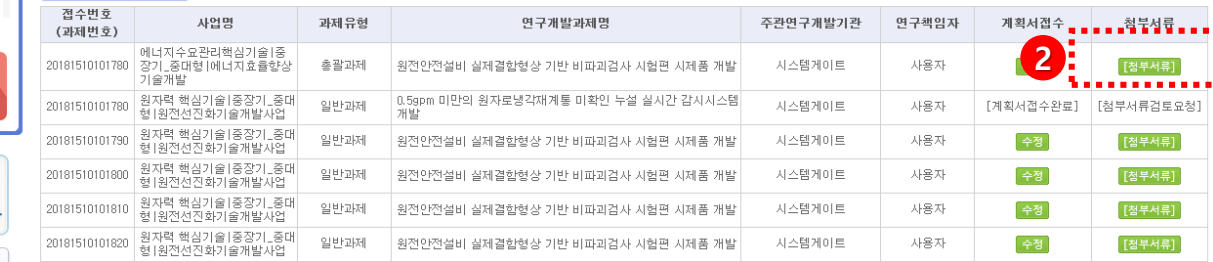

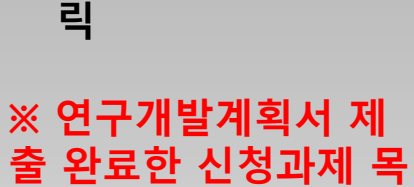

**록**

**2. 첨부서류 버튼을 클**

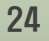

#### 3. 침부서류 등록

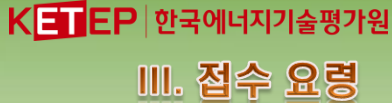

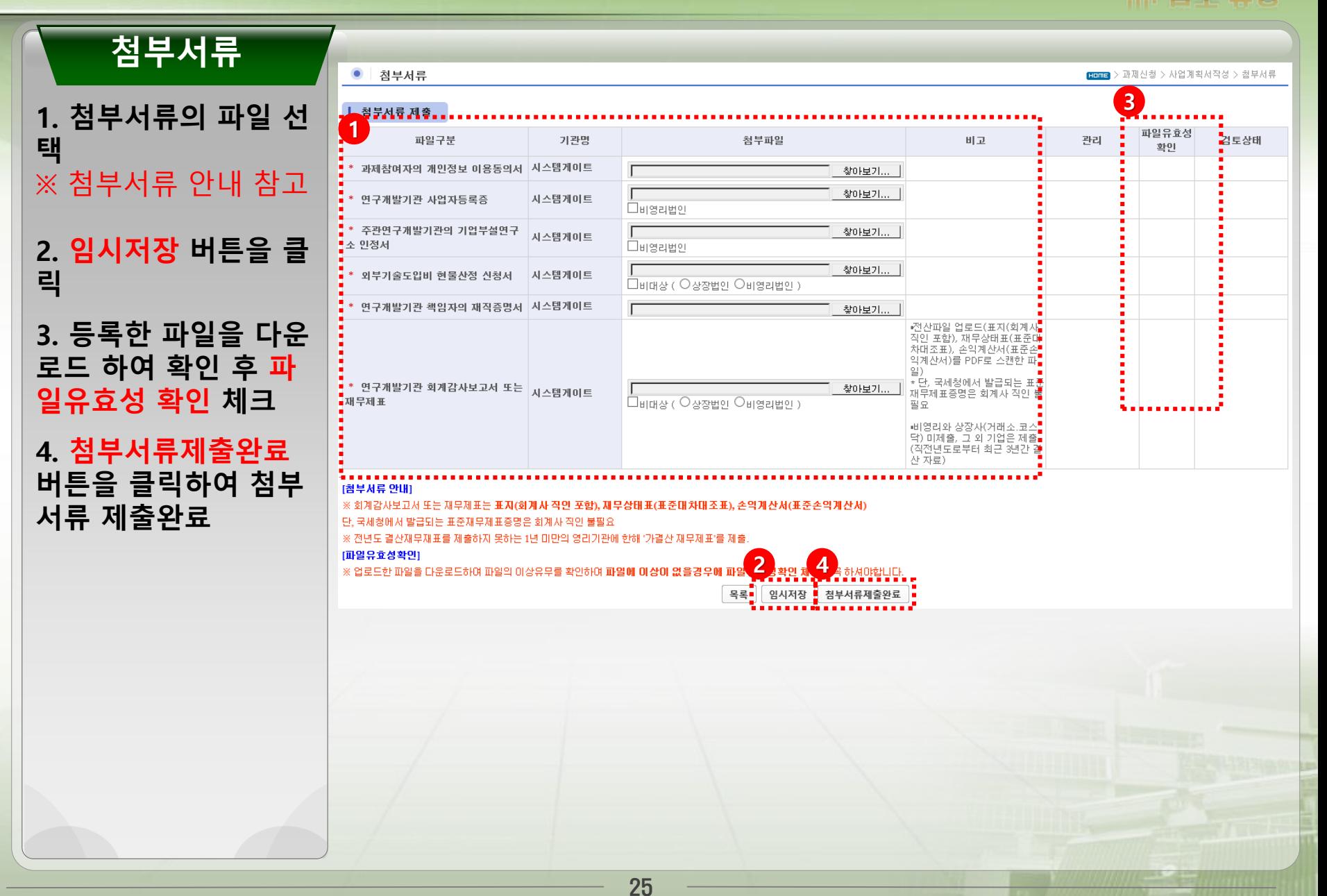

#### **through National Energy Technology Innovation** 4. 전산접수증출력

**Leading the way into a Green Future<br>
through National Energy Technology Innovation** 

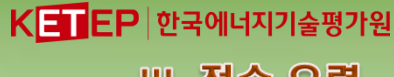

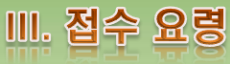

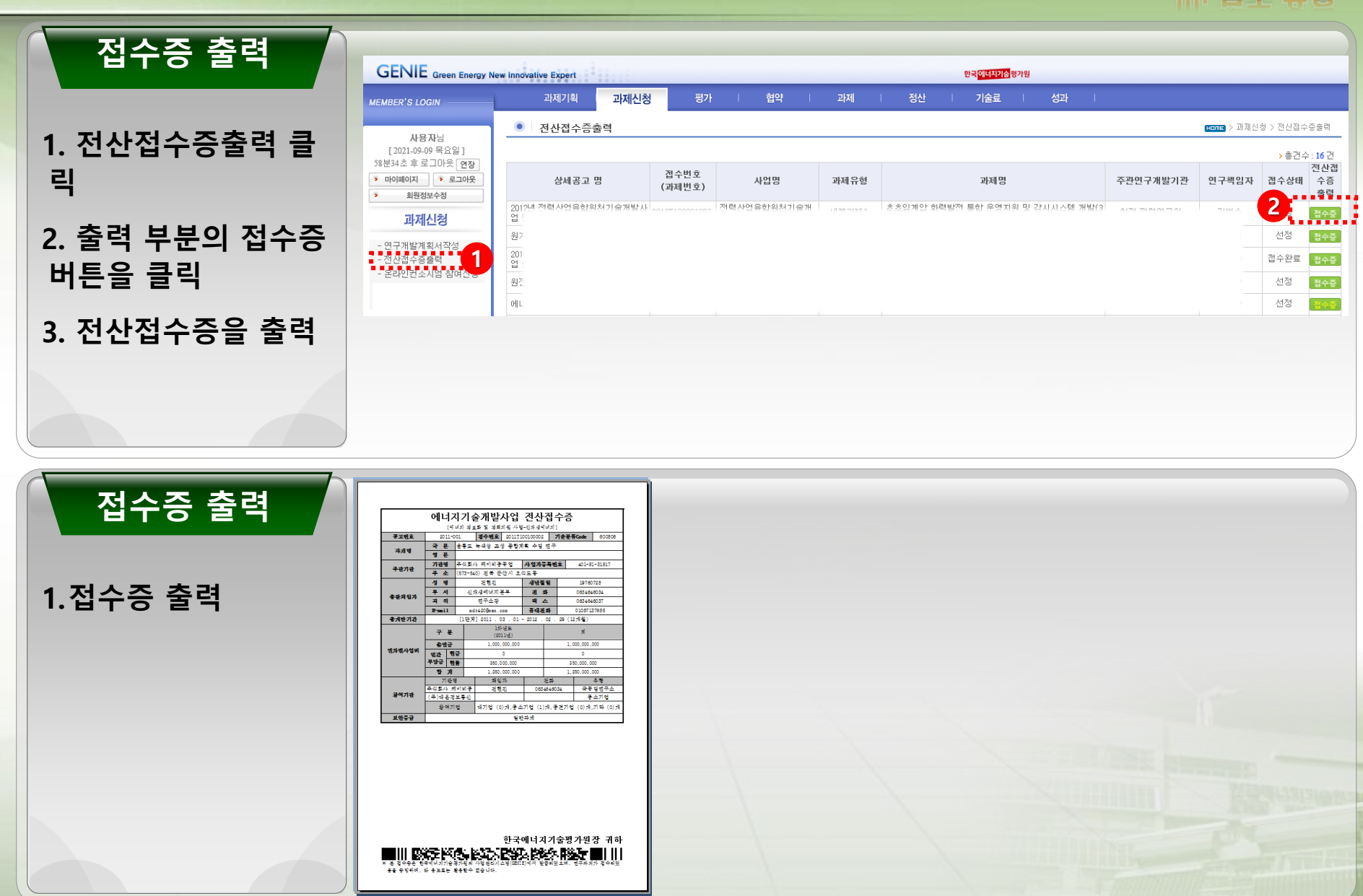

**Leading the way into a Green Future through National Energy Technology Innovation**

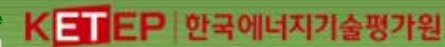

# 마감일에는 접수폭주<br>→ 미리 일력 요망

# GENIE클센터 02-3469-8813, 8814

# 감사합니다